# Quest

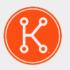

KACE® Systems Deployment Appliance 8.2

# **Release Notes**

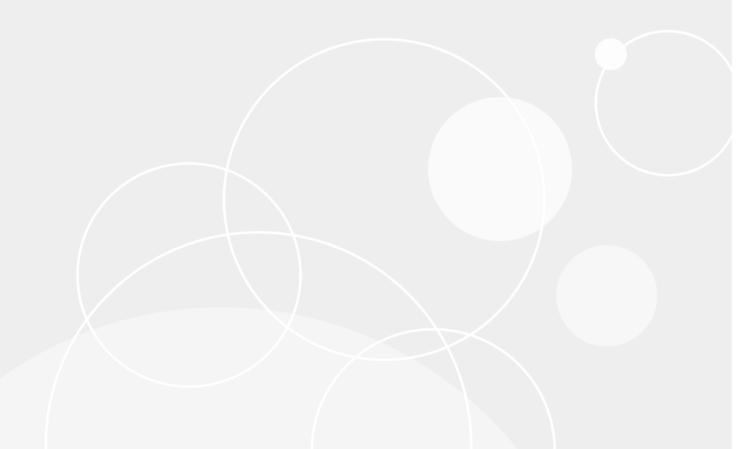

# **Table of Contents**

| Qu | lest® KACE® Systems Deployment Appliance 8.2 Release Notes | 3  |
|----|------------------------------------------------------------|----|
|    | About this release                                         | 3  |
|    | New features and enhancements                              | 3  |
|    | Resolved issues                                            | 5  |
|    | Known issues                                               | 6  |
|    | System requirements                                        | 8  |
|    | Product licensing                                          | 8  |
|    | Installation instructions                                  | 8  |
|    | Prepare for the update                                     | 8  |
|    | Update the appliance using an advertised update            | 9  |
|    | Upload and apply an update manually                        | g  |
|    | More resources                                             | 10 |
|    | Globalization                                              | 10 |
|    | About us                                                   | 10 |
|    | Technical support resources                                | 11 |
|    | Legal notices                                              | 11 |
|    |                                                            |    |

# Quest® KACE® Systems Deployment Appliance 8.2 Release Notes

This release notes document provides information about the Quest KACE Systems Deployment Appliance version 8.2.

### About this release

The KACE Systems Deployment Appliance provides a network-centric solution for capturing and deploying images. The KACE Systems Deployment Appliance provides a seamless cross-platform imaging solution from a single Administrator Console enabling you to provision Microsoft® Windows®, Apple® OS X®, as well as Red Hat, CentOS and Ubuntu Linux platforms. You can deploy the configuration files, user states, and applications as an image to a single device or to multiple devices simultaneously.

The appliance provides the tools necessary to automate deployments in both homogeneous and heterogeneous hardware environments, and provides reliability of large-scale image deployments with multicast and task engine capabilities. The built-in driver feed allows for downloads of Dell drivers for business class model machines, while drivers from other manufacturers can be added manually with ease. You can also integrate the KACE Systems Deployment Appliance with the KACE Systems Management Appliance to image devices in the KACE Systems Management Appliance inventory. The KACE Systems Deployment Appliance is available as a virtual appliance.

The KACE Systems Deployment Appliance version 8.2 is a minor release of the product which offers new features, enhancements, and resolved issues.

**NOTE:** This is the only document that is translated for this release, however the localized variants do not include information about resolve issues, enhancements, and known issues. Other guides, such as the *Administrator Guide* and in-product help are not localized at this time, and version 7.0 documents are included.

### New features and enhancements

The following new features and enhancements are included in this release:

Table 1. New features and enhancements

| Feature                                                                                  | Issue ID   |
|------------------------------------------------------------------------------------------|------------|
| Media Manager has an option to add SecureStartup.cab to the KACE Boot Environment (KBE). | ESMEA-6100 |
| WIM images are split into 3.5 GB files when creating a USB key or Offline Deployment.    | ESMEA-6066 |

| Feature                                                                                                    | Issue ID   |
|----------------------------------------------------------------------------------------------------|------------|
| The appliance now includes a global option under <i>General Settings</i> to set the preference of the <b>Use driverfeed for sysprepped</b> images check box. | ESMEA-6065 |
| The <b>Automatically Reboot</b> check box is enabled by default for deployments in KBE, and a global option under <i>General Settings</i> .                  | ESMEA-6055 |
| SMB2 is the minimum protocol version.                                                                                                    | ESMEA-6051 |
| Explorer-type interface is implemented to allow user to browse particular areas of the file system and create and delete directories and uploaded files.     | ESMEA-6050 |
| SDA Status Overview Report is updated to include new features                                                                                                | ESMEA-6049 |
| config.xml and task.xml files can now be viewed under their perspective detail pages.                                                                        | ESMEA-6044 |
| Shell script tasks now default to Linux.                                                                                                    | ESMEA-6041 |
| KACE icon now appears on the iPXE menu.                                                                                                    | ESMEA-6039 |
| Sysprep Creator Wizard now defaults to the local browser's time zone.                                                                                        | ESMEA-6038 |
| Stored unattend files on the appliance can be used as a mid-level task.                                                                                      | ESMEA-6037 |
| User interface notifications are included for start and end of Windows image capture through KBE.                                                            | ESMEA-6035 |
| Sysprep unattend files can now be manually edited with basic XML validation.                                                                                 | ESMEA-6034 |
| DISM logging options are now configurable.                                                                                                    | ESMEA-6031 |
| Linux inventory is added in this release.                                                                                                    | ESMEA-6026 |
| Hide and Show links on the <i>System Image Detail</i> page now show above the log text field.                                                                | ESMEA-6009 |
| Validation of SMTP fields is changed so that fields are no longer cleared on error.                                                                          | ESMEA-6007 |
| SDA and RSA <i>General Settings</i> pages are reorganized to find items more quickly and implement a drawer system for main categories.                      | ESMEA-6005 |
| Hide/Unhide boot environments options are available from the KACE SDA and RSA PXE Boot Menu.                                                                 | ESMEA-5994 |
| User Interface Notifications now have a time since completed stamp.                                                                                          | ESMEA-5947 |
| A return code other than zero '0' can now be entered for Windows tasks to show success.                                                                      | ESMEA-5941 |
| Email notifications occur when upgrade is completed.                                                                                                    | ESMEA-5913 |

| Feature                                                        | Issue ID   |
|----------------------------------------------------------------|------------|
| Exim logs are now part of the <i>Download All Logs</i> file.   | ESMEA-5912 |
| Auto-delete option is added for UI Notifications.              | ESMEA-5835 |
| Added ability to delete individual UI notifications.           | ESMEA-5834 |
| Windows and Linux Boot Environments are separated in PXE menu. | ESMEA-5409 |

# **Resolved** issues

The following is a list of issues resolved in this release.

Table 2. Resolved Issues

| Resolved issue                                                                            | Issue ID |
|-------------------------------------------------------------------------------------------|----------|
| Use Driver Feed check box no longer shows for non-sysprepped images.                      | K2-7640  |
| Non-sysprepped images can be hidden from KBE.                                             | K2-7638  |
| User that last modified the sysprep unattend detail page is recording correctly.          | K2-7623  |
| Only items changed on the <i>General Settings</i> page are updated.                       | K2-7620  |
| Building a USB key for a KBE did not update the status.                                   | K2-7616  |
| A warning appears when a task is being deleted and is currently assigned to a deployment. | K2-7608  |
| All notifications use the word Completed.                                                 | K2-7607  |
| Daemon emails were pointing to wrong location of logs.                                    | K2-7605  |
| Users without email addresses are ignored in email notification recipient list            | K2-7604  |
| Recent Session section in the SDA Status Overview report had extra column.                | K2-7602  |
| Network Scan is now populating Network Scan Inventory properly                            | K2-7600  |
| Progress Update messages showed in client log.                                            | K2-7594  |
| Read-only users can not view XML data on the Scripted Installation Detail page.           | K2-7587  |
| TFTP (Trivial File Transfer Protocol) log now records requests.                           | K2-7542  |
| When a tasks fails the next tasks showed as being in progress.                            | K2-7479  |

| Resolved issue                                                                                     | Issue ID   |
|----------------------------------------------------------------------------------------------------|------------|
| Any KBE built with 8.2 Media Manager or higher now boots without a prompt to press a key.          | K2-7380    |
| Remote Site Detail page took a long time to timeout if RSA is unavailable.                         | K2-7246    |
| Online USMT Scan and Off-Board Package Transfer failed if SMB version 1 is disabled on the target. | K2-6775    |
| Building a USB key for a system image did not update the status message.                           | K2-6742    |
| Pop-up arrow for Recent Sessions icon on RSA is properly aligned.                                  | ESMEA-6020 |
| File size limit to is increased to 5 GB.                                                           | ESMEA-5663 |

### **Known issues**

The following is a list of issues, including those attributed to third-party products, known to exist at the time of release.

Table 3. General known issues

| Known issue                                                                                                    | Issue ID |
|----------------------------------------------------------------------------------------------------|----------|
| Upgrading with Hyper-V does not always mount the appropriate disk partition                                                                                                    | K2-7527  |
| CentOS 8 deployments fail when the repository cache is enabled.                                                                                                    | K2-7517  |
| It is not possible to enable SSL (secure socket layer) using an existing SSL certificate and key on the KACE Systems Deployment Appliance and RSA.                                                      | K2-7442  |
| RHEL (Red Hat Enterprise Linux ) and CentOS 7 manual deployment ends in dracut.                                                                                                    | K2-7439  |
| The filter tasks box is skewed when browser size is decreased.                                                                                                    | K2-7435  |
| An appliance iPXE error is reported: no configuration methods succeeded.                                                                                                    | K2-7271  |
| Custom Deployment does not display User States for deployment.                                                                                                    | K2-7266  |
| Certain task types cause screens to appear in front of the KBE page.                                                                                                    | K2-7158  |
| Klonewin stops responding due to network instability issue during file copying phase.                                                                                                    | K2-7124  |
| After importing an MI created with <b>AII</b> Operating System checkbox selected on the KACE System Management Appliance (SMA), the Runtime Environment is displayed as Windows on the KACE SDA server. | K2-7000  |
| When importing same packages, duplicate entries are created on the appliance.                                                                                                    | K2-6964  |

| Known issue                                                                                                    | Issue ID |
|----------------------------------------------------------------------------------------------------|----------|
| VMware virtual machines with multiple vCPUs (virtual central processing units) cannot PXE-boot to a legacy iPXE.                                                                                                    | K2-6769  |
| For more information, read the following KB article: https://support.quest.com/kace-systems-deployment-appliance/kb/232911                                                                                                    |          |
| After clicking <b>New boot action</b> for a Mac OS NetBoot on the <i>Boot Environment Detail</i> page, on the <i>Automated Detail</i> page that appears, the <i>Deployment</i> field is not set, as expected.                                                        | K2-6665  |
| The path for drivers in the Driver Feed are not always unique which causes problems for Driver Feed widgets.                                                                                                    | K2-6495  |
| Japanese user profile is not listed in Available Profile List.                                                                                                    | K2-6492  |
| Imaging to Serial Attached SCSI (SAS) drives is extremely slow, five hours or longer.                                                                                                    | K2-6476  |
| The Date and Time Settings page should follow the language region date format.                                                                                                    | K2-5509  |
| When deploying a dual or multiple partition WIM image through multicast instead of unicast, only the first partition deploys.                                                                                                    | K2-5393  |
| <b>Workaround</b> : A workaround is available for this issue. For more information, read the following KB article:                                                                                                    |          |
| https://support.quest.com/kace-systems-deployment-appliance/kb/212975                                                                                                    |          |
| Resizing the columns width functionality does not work for certain columns on some list pages.                                                                                                    | K2-5277  |
| The Offboard Storage Error Message in the Initial Configuration Wizard should be moved into the same error message box used in other pages.                                                                                                    | K2-5198  |
| Detail View should highlight selected row in data table .                                                                                                    | K2-5115  |
| Non-ASCII KACE Systems Management Appliance (SMA) Managed Installation (MI) package name is garbled on the package import list.                                                                                                    | K2-4381  |
| Invalid date is allowed for the <i>Run once</i> , <i>on</i> option while creating or updating a scheduled boot action.                                                                                                    | K2-4197  |
| Non-English offline user state from Windows 8 is not scanned for K-Image or scripted installation.                                                                                                    | K2-3555  |
| lagg0 does not appear in munin.                                                                                                    | K2-3500  |
| When switching between linked appliances, the drop-down list in the top-right corner of the Administrator Console should display only the linked appliances instead of all of the appliances to which you logged in to using single sign on (SSO) from the KACE SDA. | K2-3241  |
| When KACE SMA and KACE SDA are linked together, two boot actions are created for client machine with two network interface cards (NICs).                                                                                                    | K2-3226  |

Known issue Issue ID

Clicking **Remove local files not in image** does not remove local files from nonsystem drive. K2-2855

### System requirements

The minimum version required for installing version 8.2 is 8.1 (8.1.183). If your appliance is running an earlier version, update to the listed version before installing this major release and restart the appliance after the update is installed. To check the version number of your appliance, log in to the KACE Systems Deployment Appliance Administrator Console, open the *Need Help* pane on the right, then click the About Appliance icon.

Before upgrading to or installing version 8.2, make sure that your system meets the minimum requirements. These requirements are available in the KACE Systems Deployment Appliance technical specifications: http://support.quest.com/technical-documents/kace-systems-deployment-appliance/8.2-common-documents/technical-specifications-for-virtual-appliances/.

### **Product licensing**

If you currently have a KACE Systems Deployment Appliance product license, no additional license is required.

If you are using the KACE Systems Deployment Appliance for the first time, see the appliance setup documentation for product licensing details. Go to More resources to access the appropriate guide.

- NOTE: Product licenses for version 8.2 can be used only on a KACE Systems Deployment Appliance version 8.2 or later. Version 8.2 licenses cannot be used on appliances running earlier versions of the KACE Systems Deployment Appliance, such as 7.0.
- **NOTE**: Prior to upgrading, check the *SDA Status Overview Report* and verify that the current maintenance status is valid and not expired. You can find the report under **Audit Log > Reports**.

### Installation instructions

You can update the appliance using an advertised update or by manually uploading an update file.

### Prepare for the update

Before you update the KACE Systems Deployment Appliance, verify that your appliance meets the following requirements:

- Current version: The minimum version required for installing the KACE Systems Deployment Appliance 8.2 is 8.1 (8.1.183). To check the version number of your appliance, log in to the KACE Systems Deployment Appliance, then click the About Appliance icon. If your appliance is running an earlier version, you must update to the listed version before proceeding with the 8.2 installation.
- **Disk space**: The KACE Systems Deployment Appliance must have more than 20 percent free disk space available.

#### Additional recommendations:

- Allow plenty of time: If you have a large database, more than 150 MB in size, the update process can take several hours.
- Back up before you start: Export all items on your appliance using the instructions provided in the following Knowledge Base articles:
  - KACE Systems Deployment Appliance Backup Best Practices
  - How to back up a KACE Systems Deployment Appliance
- Enable SSH: Enable SSH in the Security Settings section of the KACE Systems Deployment Appliance Administrator Console.
- Reboot the KACE Systems Deployment Appliance server: On the Appliance Maintenance Settings page, reboot the KACE Systems Deployment Appliance server prior to updating.

# Update the appliance using an advertised update

You can update the appliance using an update that is advertised on the appliance *Dashboard* page or on the *Appliance Maintenance* page of the Administrator Console.

- **CAUTION:** Never manually reboot the appliance during an update.
- Export all items on your KACE Systems Deployment Appliance using the instructions provided in the following Knowledge Base articles:
  - KACE Systems Deployment Appliance Backup Best Practices
  - How to back up a KACE Systems Deployment Appliance
- 2. On the left navigation bar, click **Settings** to expand the menu, then click **Appliance Maintenance**, to display the *Appliance Maintenance* page. Scroll to the bottom of the page and click **Reboot**. Click **Yes** in the *Confirmation* dialog to restart the server.
- 3. On the left navigation bar, click **Settings** to expand the menu, then click **Appliance Maintenance** to display the *Appliance Maintenance* page.
- 4. Click Apply Update to initiate the upgrade process.

The time required to update the appliance varies depending on the content present on the KACE Systems Deployment Appliance, do not manually hard shut down the appliance. Also, the appliance reboots automatically (potentially several times) during the upgrade process until it is complete.

5. Click Check for Server updates.

The appliance reboots automatically when the upgrade is complete.

### Upload and apply an update manually

If you have an update file from Quest KACE, you can upload that file manually to update the appliance.

- CAUTION: Never manually reboot the appliance during an update.
- Export all items on your KACE Systems Deployment Appliance using the instructions provided in the following Knowledge Base articles:
  - KACE Systems Deployment Appliance Backup Best Practices
  - How to back up a KACE Systems Deployment Appliance
- Using your customer login credentials, log in to the Quest website at https://support.quest.com/kacesystems-deployment-appliance/download-new-releases, download the KACE Systems Deployment Appliance Server 8.2 Update, and save the file locally.
- 3. Log in to the Administrator Console.
- 4. On the left navigation bar, click **Settings** to expand the section, then click **Appliance Maintenance** to display the *Appliance Maintenance* page.
- 5. Under KACE SDA Updates > Manual Updates, click Browse to select the update file, then click Open.
- 6. Click Update Server.

The time required to update the appliance varies depending on the content present on the KACE Systems Deployment Appliance, do not manually hard shut down the appliance. Also, the appliance reboots automatically (potentially several times) during the upgrade process until it is complete.

### More resources

Additional information is available from the following:

- Online product documentation (https://support.guest.com/technical-documents)
  - Technical specifications: Information on the minimum requirements for installing or upgrading to the latest version of the product: http://support.quest.com/technical-documents/kace-systemsdeployment-appliance/8.2-common-documents/technical-specifications-for-virtual-appliances/
  - Administrator guide: Instructions for setting up and using the appliance. Go to http:// support.quest.com/technical-documents/kace-systems-deployment-appliance/8.2-commondocuments/administrator-quide/ to view documentation for the latest release.

### Globalization

This section contains information about installing and operating this product in non-English configurations, such as those needed by customers outside of North America. This section does not replace the materials about supported platforms and configurations found elsewhere in the product documentation.

This release supports any single-byte or multi-byte character set. In this release, all product components should be configured to use the same or compatible character encodings and should be installed to use the same locale and regional options. This release is targeted to support operations in the following regions: North America, Western Europe and Latin America, Central and Eastern Europe, Far-East Asia, Japan.

The release is localized to the following languages: French, German, Japanese, Portuguese (Brazil), Spanish.

### About us

Quest creates software solutions that make the benefits of new technology real in an increasingly complex IT landscape. From database and systems management, to Active Directory and Office 365 management, and cyber security resilience, Quest helps customers solve their next IT challenge now. Around the globe, more than

130,000 companies and 95% of the Fortune 500 count on Quest to deliver proactive management and monitoring for the next enterprise initiative, find the next solution for complex Microsoft challenges and stay ahead of the next threat. Quest Software. Where next meets now. For more information, visit www.quest.com.

### **Technical support resources**

Technical support is available to Quest customers with a valid maintenance contract and customers who have trial versions. You can access the Quest Support Portal at https://support.guest.com.

The Support Portal provides self-help tools you can use to solve problems quickly and independently, 24 hours a day, 365 days a year. The Support Portal enables you to:

- Submit and manage a Service Request
- · View Knowledge Base articles
- · Sign up for product notifications
- · Download software and technical documentation
- View how-to-videos
- Engage in community discussions
- · Chat with support engineers online
- · View services to assist you with your product.

### Legal notices

### © 2021 Quest Software Inc. ALL RIGHTS RESERVED.

This guide contains proprietary information protected by copyright. The software described in this guide is furnished under a software license or nondisclosure agreement. This software may be used or copied only in accordance with the terms of the applicable agreement. No part of this guide may be reproduced or transmitted in any form or by any means, electronic or mechanical, including photocopying and recording for any purpose other than the purchaser's personal use without the written permission of Quest Software Inc.

The information in this document is provided in connection with Quest Software products. No license, express or implied, by estoppel or otherwise, to any intellectual property right is granted by this document or in connection with the sale of Quest Software products. EXCEPT AS SET FORTH IN THE TERMS AND CONDITIONS AS SPECIFIED IN THE LICENSE AGREEMENT FOR THIS PRODUCT, QUEST SOFTWARE ASSUMES NO LIABILITY WHATSOEVER AND DISCLAIMS ANY EXPRESS, IMPLIED OR STATUTORY WARRANTY RELATING TO ITS PRODUCTS INCLUDING, BUT NOT LIMITED TO, THE IMPLIED WARRANTY OF MERCHANTABILITY, FITNESS FOR A PARTICULAR PURPOSE, OR NON-INFRINGEMENT. IN NO EVENT SHALL QUEST SOFTWARE BE LIABLE FOR ANY DIRECT, INDIRECT, CONSEQUENTIAL, PUNITIVE, SPECIAL OR INCIDENTAL DAMAGES (INCLUDING, WITHOUT LIMITATION, DAMAGES FOR LOSS OF PROFITS, BUSINESS INTERRUPTION OR LOSS OF INFORMATION) ARISING OUT OF THE USE OR INABILITY TO USE THIS DOCUMENT, EVEN IF QUEST SOFTWARE HAS BEEN ADVISED OF THE POSSIBILITY OF SUCH DAMAGES. Quest Software makes no representations or warranties with respect to the accuracy or completeness of the contents of this document and reserves the right to make changes to specifications and product descriptions at any time without notice. Quest Software does not make any commitment to update the information contained in this document.

If you have any questions regarding your potential use of this material, contact:

Quest Software Inc.

Attn: LEGAL Dept

4 Polaris Way

Aliso Viejo, CA 92656

Refer to our Web site (https://www.quest.com) for regional and international office information.

### **Patents**

Quest Software is proud of our advanced technology. Patents and pending patents may apply to this product. For the most current information about applicable patents for this product, please visit our website at <a href="https://www.quest.com/legal">https://www.quest.com/legal</a>.

### **Trademarks**

Quest, the Quest logo, Join the Innovation, and KACE are trademarks and registered trademarks of Quest Software Inc. For a complete list of Quest marks, visit https://www.quest.com/legal/trademark-information.aspx. All other trademarks and registered trademarks are property of their respective owners.

### Legend

- CAUTION: A CAUTION icon indicates potential damage to hardware or loss of data if instructions are not followed.
- IMPORTANT, NOTE, TIP, MOBILE, or VIDEO: An information icon indicates supporting information.

KACE Systems Deployment Appliance Release Notes

Updated - August 2021

Software Version - 8.2